#### **Monroe 6120X Setting the Pace for the Future**

Your Monroe 6120X was built with the highest standards of quality and workmanship. Because we have over 100 years of experience in the design and manufacture of fine office equipment, you have a product you can rely upon.

Quality…Performance…Value… in calculators for you or your Company.

Monroe 6120X calculators are backed by a comprehensive warranty that covers parts and labor. And that same comprehensive protection and convenient service can be extended for as long as you own your calculator. The Monroe Maintenance Agreement is renewable annually at your option.

At Monroe, service is not just a slogan, it's a promise from the company that has made customer service its top priority. When you need us, we respond.

#### **Contents:**

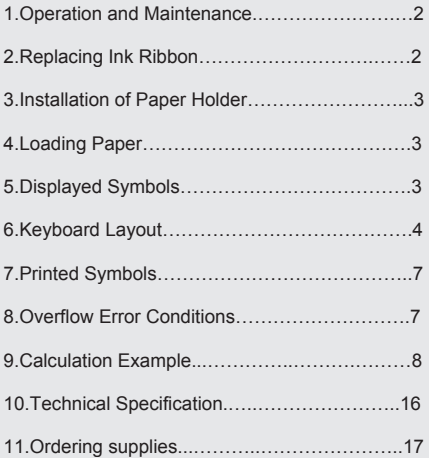

#### **About Your Monroe 6120X**

Our new Monroe 6120X will give you the opportunity to solve a variety of figurework problems more accurately and efficiently than ever before. This instruction book will help you by providing complete, step-by-step information on the operation and application of your Monroe 6120X. Whether you're an experienced operator or a beginner, you'll gain a practical, working knowledge of your Monroe 6120X after reading this book.

We want to be sure you take advantage of the many benefits Monroe value has to offer. If you have any questions about a particular feature or application, don't hesitate to call 888-666-7631.

#### **Monroe 6120X**

#### **Serial Number:**

Please record the Serial Number of your new calculator in the space provided above and retain this instruction booklet for your records and future reference. The Serial Number is located on the bottom case cover of your calculator.

Thank you,

!

Monroe Systems for Business

### **WARNING**

**NOTE**: This equipment has been tested and found to comply with the limits for a Class B digital device, pursuant to Part 15 of the FCC Rules. These limits are designed to provide reasonable protection against harmful interference in a residential installation. This equipment generates uses and can radiate frequency energy and, if not installed and used in accordance with the instructions, may cause harmful interference to radio communications. However, there is no guarantee that interference will not occur in a particular installation. If this equipment does cause harmful interference to radio or television reception, which can be determined by turning the equipment off and on, the user is encouraged to try to correct the interference by one or more of the following measures:

- Reorient or relocate the receiving antenna.
- Increase the separation between the equipment and receiver.
- Connect the equipment into an outlet on a circuit different from that to which the receiver is connected.
- Consult an experienced radio/TV technician for help.

If necessary, the user should consult Monroe or an experienced radio/television technician for additional suggestions.

#### **1. OPERATION AND MAINTENANCE**

**Before Turning On** - Please remove the ribbon-cushion located between the ribbon and the printer cover.

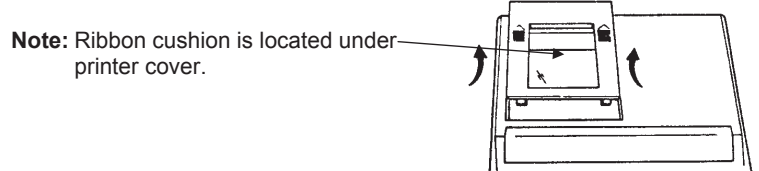

#### **CAUTIONS**

- Model without battery
- The socket-outlet shall be installed near the equipment and shall be easily accessible.
- This equipment is not suitable for use in locations where children are likely to be present.
- The calculator must not be covered when turned on. This will cause the unit to overheat.
- Do not use organic solutions such as alcohol to clean the housing.
- Do not use or leave the calculator in direct sun light or areas subject to quick temperature changes. High humidity and dirt should be avoided.

#### **2. REPLACING INK RIBBON**

- 1. Remove printer cover.
- 2. Move spool holder to remove both spools
- 3. Insert new spools. Making sure that black side of ribbon is up, install ribbon around ribbon quide, noting correct direction.

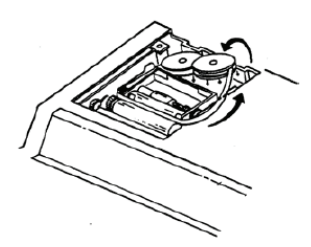

Correct direction

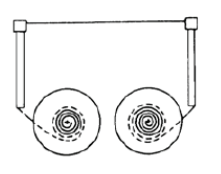

Incorrect direction

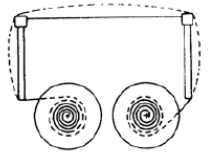

#### **3. INSTALLATION OF PAPER HOLDER**

Attach dual paper holder as indicated.

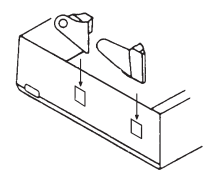

#### **4. LOADING PAPER**

- 1. Plug in calculator and turn it on.
- 2. Cut or tear the end of paper roll then fold to get a straight, even edge to insure the paper feeds cleanly through the printer head.
- 3. While holding the paper roll in one hand, feed the paper from the bottom of the roll and insert into the paper slot at the back of the calculator. Push the leading edge of the paper roll into the slot until the leading edge has reached the bottom of the feed slot.
- 4. Depress paper feed key until the paper catches and advances through the printer.
- 5. Place the paper roll on the dual paper holders.

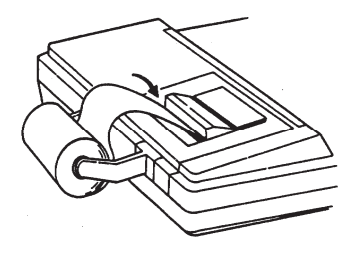

**5. DISPLAYED SYMBOLS**

 $\frac{M}{2E}$  8;8;8;8;8;8;8;8;8;8;

- **M :** Memory
- x **:** Grand total Memory
- **--** : Minus (negative)<br>**E** : Overflow error
- **E :** Overflow error

#### **6. KEYBOARD LAYOUT**

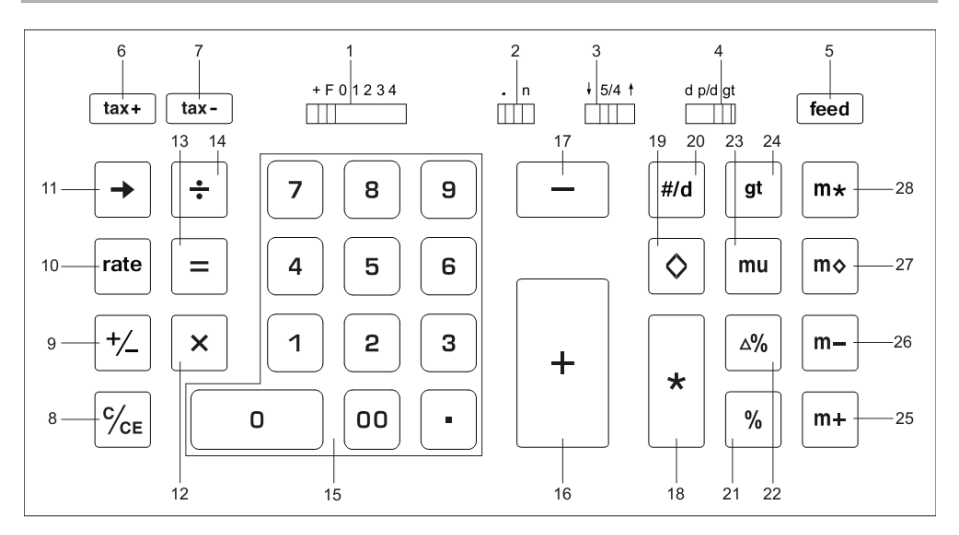

#### **Operation Control and Features**

#### **1. Decimal Selector + F 0 1 2 3 4**

Allows selection of up to seven decimal settings +, F, 0, 1, 2, 3, and 4. For example, when set at 2, all totals and results will contain two decimal places; at 0 no decimals will be printed or displayed. In Floating (F) decimal setting, results are expressed at maximum decimal accuracy. When working with dollars and cents, the Decimal Selector can be set at Add Mode (+), eliminating the need to enter the decimal point.

#### **2. / n Switch**

- : Item count is OFF.
- n : Item count ON. Every Plus, Minus, Memory Plus or Memory Minus key depression is counted. When either Memory Subtotal or Memory Total is depressed, Memory item count will print.

#### **3. Rounding Switch**

- : Absolute round down.
- $5/4$ : Final result is rounded up if the 1<sup>st</sup> digit not to be printed is 5 or more and rounded down if the  $1<sup>st</sup>$  digit not to be printed is 4 or less.
- $\uparrow$  : Absolute round up.

### **4. d p/d gt Switch**

- d : Calculation performed on the display only.
- p/d : Calculation performed on the both display and the printer.
- gt : Final results of additions and subtractions are automatically accumulated in the GT memory according to sign.

### **5. [feed]**

Paper feed key.

#### **6. [tax+]**

Calculate an amount including tax with tax rate preset by [rate] key.

### **7. [tax-]**

Calculate an amount excluding tax with tax rate preset by [rate] key.

#### **8. [C/CE]**

Clears a live entry by pressing this key once. Press twice to clear the accumulator or pending calculation. Does not clear the memory or grand total.

### **9. [+/-]**

Reverse the sign on the display.

#### **10. [rate]**

Tax rate setting.

#### $11.$   $\rightarrow$ ]

Delete right most character of a live entry, moving the remaining display value one character to the right.

#### **12. [X]**

To multiply, enter the first number (multiplicand) and depress the [x] key, then enter the second number (multiplier) and depress  $[=]$ ,  $[%]$ ,  $[m+]$  or  $[m-]$  to obtain a result.

#### **13. [=]**

Complete multiplication and division.

### $14. [+]$

To divide, enter the number to be divided (dividend) depress the  $[+]$  key, then enter the second number (divisor) and depress  $\lceil = \rceil$ ,  $\lceil % \rceil$ ,  $\lceil m+ \rceil$  or  $\lceil m \rceil$  to obtain a result.

### **15. Numeric Key Pad [0]-[9], [00] & [.]**

Enter number 0 thru 9 and a decimal point just as you would write them. The entry will not be printed until a function key is depressed.

### **16. [+]**

Adds an amount to the accumulator. To add the same amount more than one time (repeat addition), enter that amount once and depress the [+] key as many times as necessary. If this key is depressed immediately after [%] key, it works as percent plus key.

### **17. [-]**

Subtracts an amount from the accumulator. To subtract the same amount more than one time (repeat subtraction), enter that amount once and depress the [-] key as many times as necessary. If this key is depressed immediately after [%] key, it works as percent minus key.

### **18. [ ]**

Prints and clears the accumulator. When gt switch is on, the result will be added to or subtracted from grand total accumulator.

### **19. [**¡**]**

Prints the accumulated amount but does not clear the accumulator.

#### **20. [#/d]**

Prints displayed contents but does not perform any calculation; prints the figure in the display even if the print switch is in "d" position.

### **21. [%]**

Completes percent calculation when multiplication or division is pending.

#### **22. [**'**%]**

Automatically compares any two amounts, prints the actual numerical difference between them, then calculates and prints the percent change or the gross margin percentage. This calculation is also possible via [%] instead of [=].

#### **23. [mu]**

From a known cost of goods and desired gross margin, this key automatically calculates and prints the amount of markup and the selling price.

### **24. [gt]**

Press twice to print and clear the grand total accumulator.

#### **25. [m+]**

Adds an amount to memory. If there is a live calculation pending, the [m+] key will complete the calculation and accumulate the result to memory.

#### **26. [m-]**

Subtracts an amount from memory. If there is a live calculation pending, the [m-] key will complete the calculation and subtract the amount from memory.

#### **27. [m**¡**]**

Prints but does not clear the memory.

#### **28. [m ]**

Prints and clears the memory.

#### **7. PRINTED SYMBOL**

- **C** : Restart calculator
- **C** : Clear
- **+** : Add
- **-** : Subtract or negative
- **X** : Multiply
- **÷** : Divide
- **%** : Percentage
- \* : Total (result)<br> **#** : Non-add or d
- **#** : Non-add or date
- **M** : Gross profit margin/Mark up<br>% : Current Tax rate
- **%** : Current Tax rate
- **M+** : Add to memory
- **M-** : Subtract from memory<br>**M+** Add negative value in r
- **M+** : Add negative value in memory plus
- **M-** : Add negative value in memory minus
- **M**<sup> $\diamond$ </sup> : Memory subtotal<br>**M<sup>\*</sup>** : Memory total and
- : Memory total and memory clear
- $\overline{M}$  : Memory subtotal is negative value<br> $\overline{M}^*$  : Memory total is negative value
- **M<sup>\*</sup>** : Memory total is negative value<br> **G**\* : Grand total Grand Subtotal C
- **G\*** : Grand total Grand Subtotal **G** $\circ$ <br> **G\*** : Grand total is negative value
- : Grand total is negative value
- **¸** : Subtotal
- **\*** : Total
- **=** : Equal
- **…** : Overflow
- E :Error displayed
- A\* : Difference
- '**%** : Percentage Difference
- $\Delta$  : Difference to add
- $\overline{\Delta}$  : Difference to subtract<br>+% : Result of add-on
- **+ %** : Result of add-on
- **%** : Result of percent discount

#### **8. OVERFLOW ERROR CONDITIONS**

When an overflow error occurs, the overflow error sign "E" appears on the extreme left of the display and the overflow error symbol "**……**" is printed when print mode is selected. Press the [c/ce] key to reset. Dividing by zero (0) will result in an error condition.

## **9. CALCULATION EXAMPLES**

## 1. ADDITION / SUBTRACTION

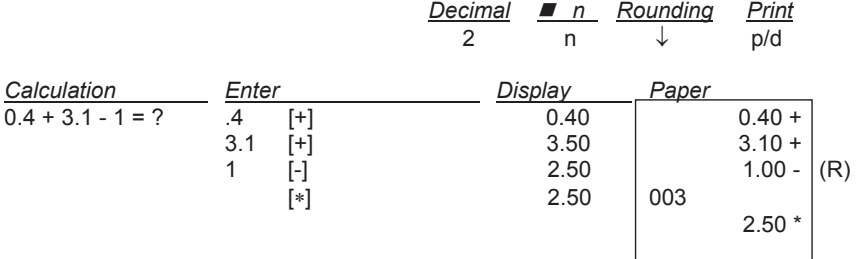

### 2. ADDITION / SUBTRACTION IN ADD MODE

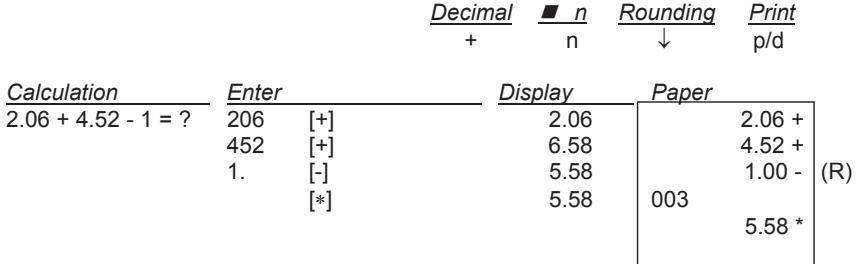

## 3. ADDITION / SUBTRACTION WITH ITEM COUNT

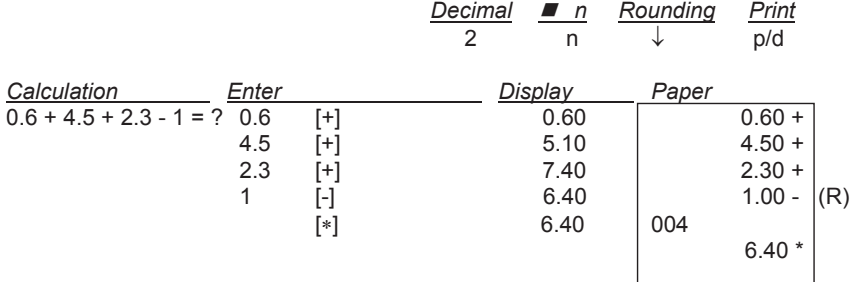

## 4. ROUNDING FOR ADDITION / SUBTRACTION

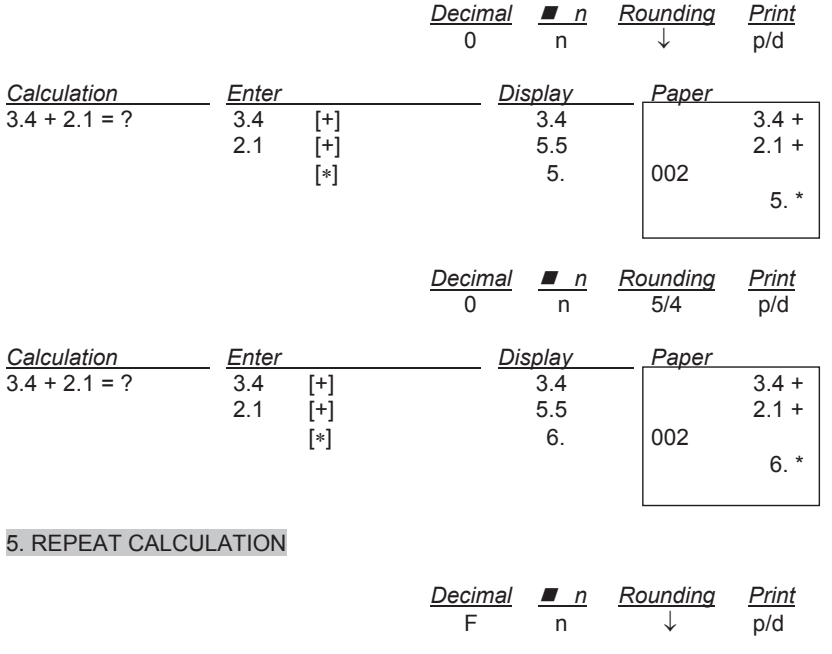

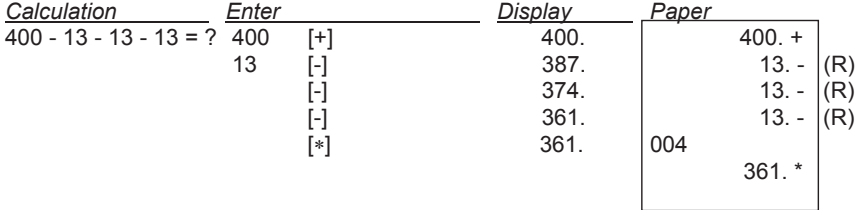

### 6. RIGHT SHIFT

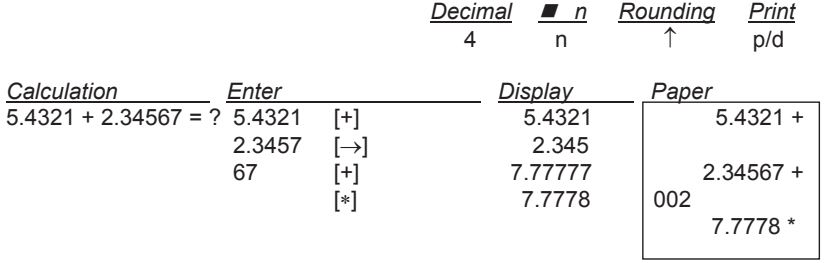

# 7. SUBTOTAL

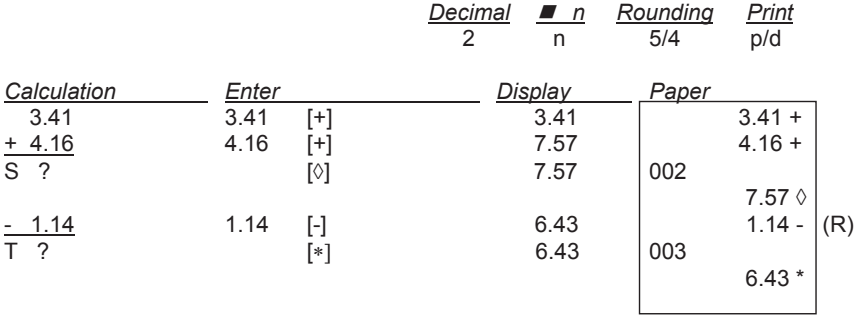

## 8. NON-ADD / DATE

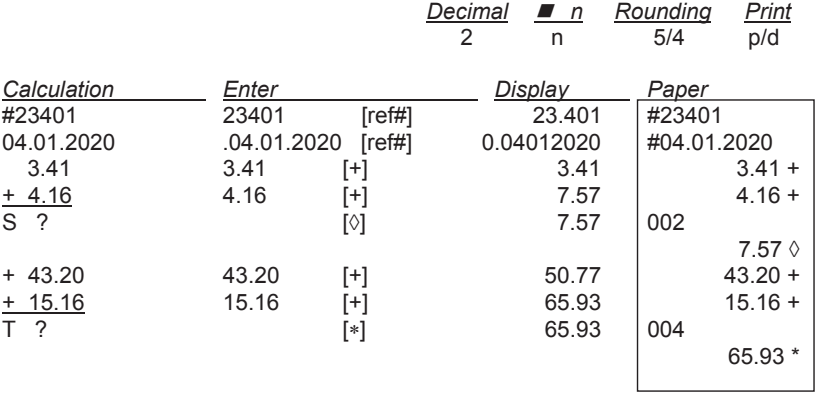

## 9. MULTIPLICATION / DIVISION

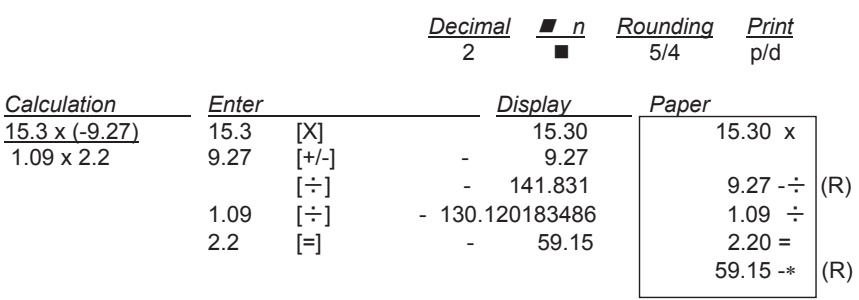

## 10. ROUNDING FOR MULTIPLICATION / DIVISION

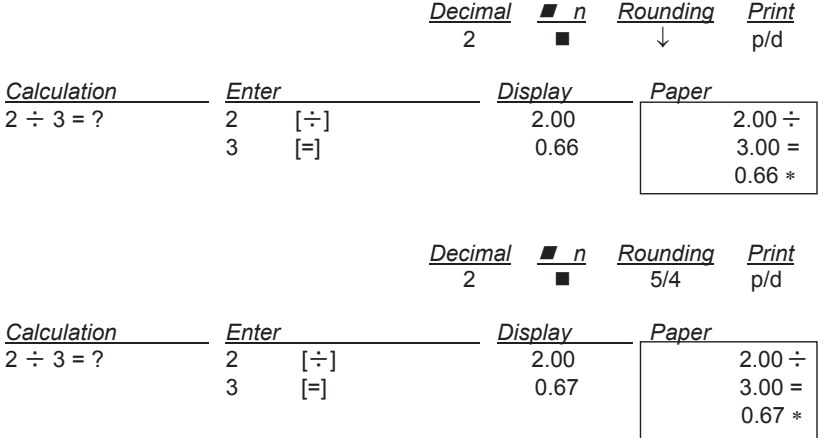

### 11. CHAIN CALCULATION

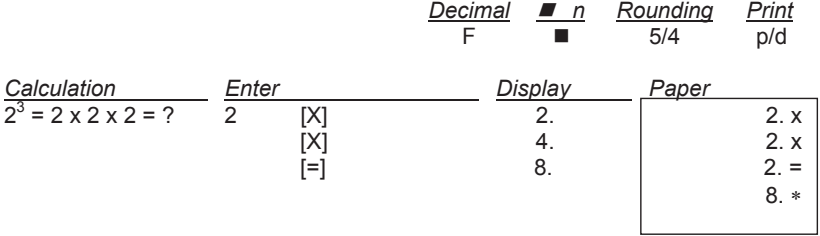

## 12. CONSTANT CALCULATION

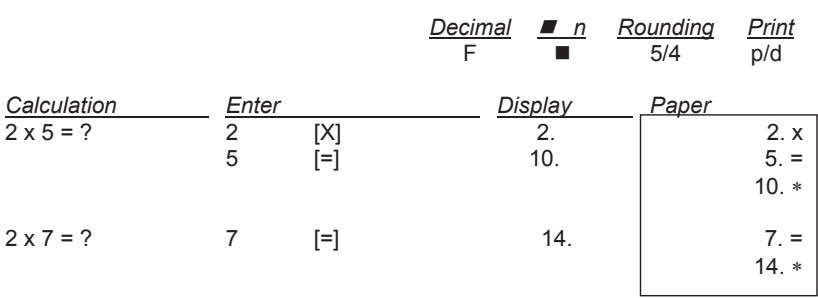

## 13. SET TAX RATE

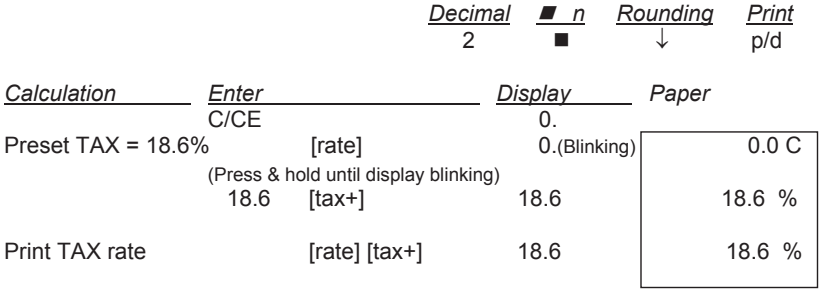

14. TAX CALCULATION

15. PERCENTAGE CALCULATION

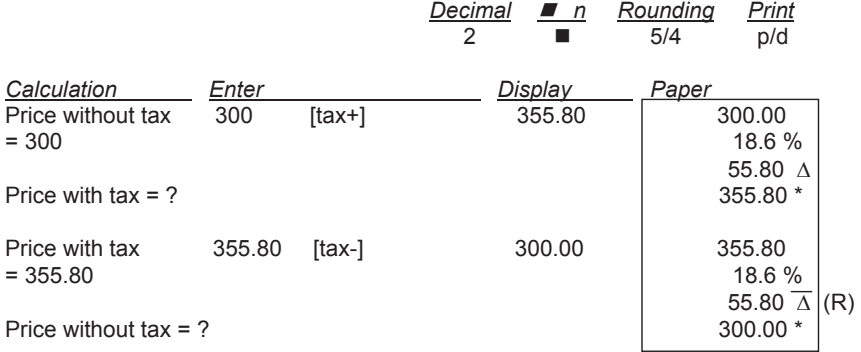

**NOTE: The Tax rate will be lost when the calculator is switched off.** 

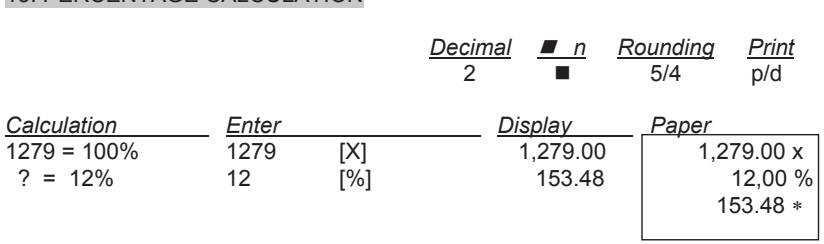

## 16. ADD ON AND DISCOUNT CALCULATION

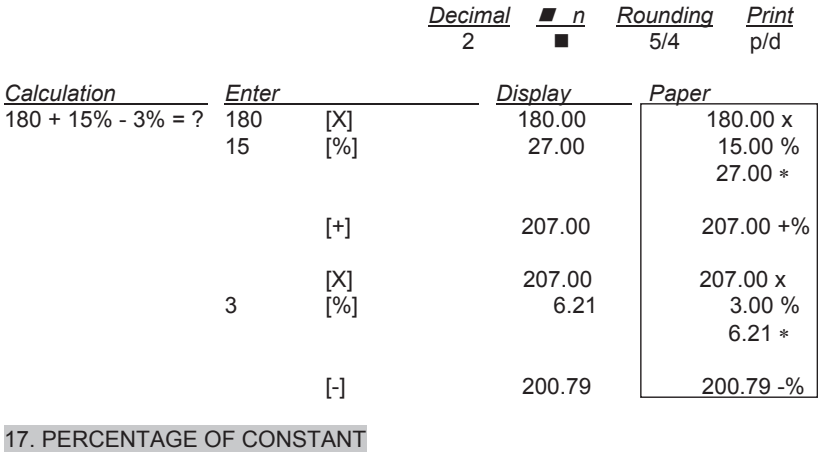

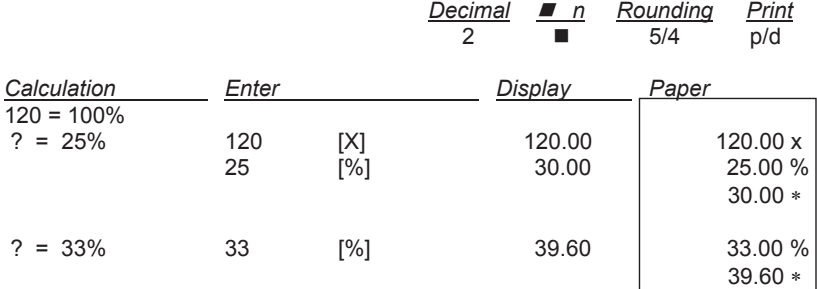

### 18. MARK UP / DOWN

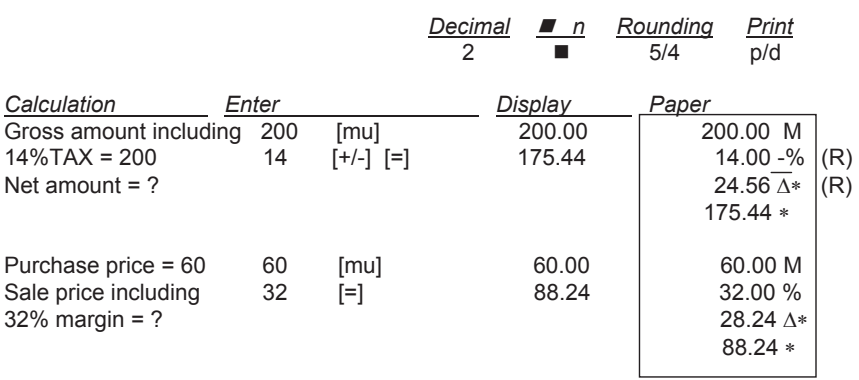

### 19. GRAND TOTAL MEMORY

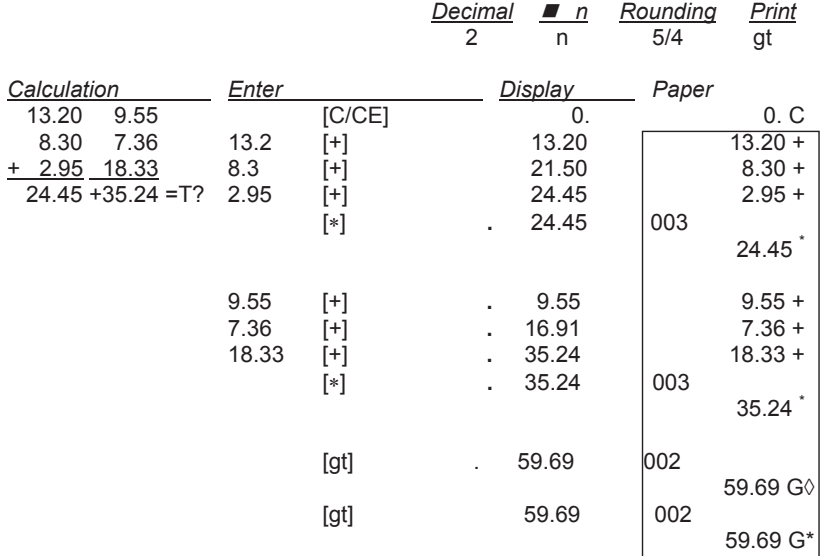

# 20. DELTA PERCENT CALCULATION

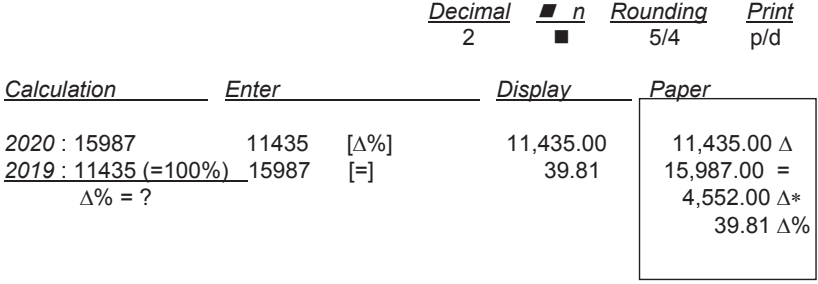

## 21. MEMORY CALCULATION

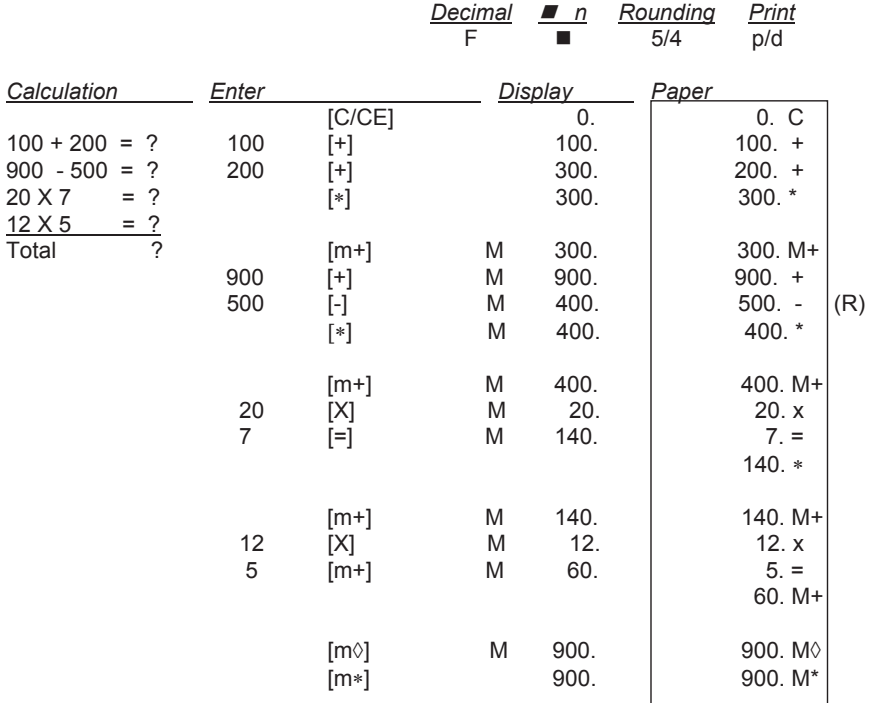

## **10. TECHNICAL SPECIFICATIONS**

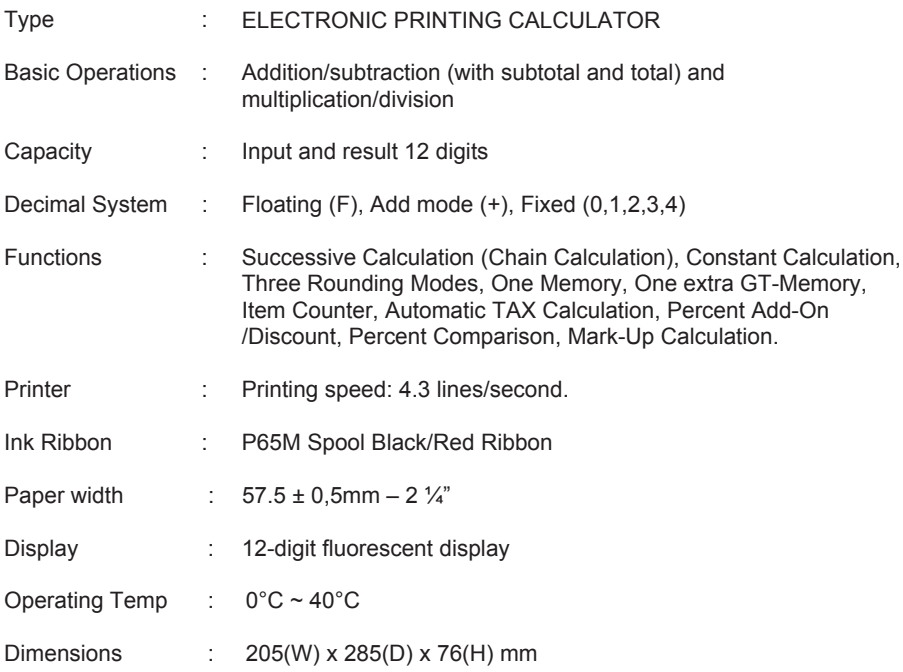

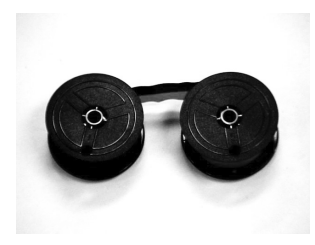

**The time to order Monroe's Long Life Replacement Ribbons is before the ink is dry.** 

# **Congratulations…**

Welcome to the Monroe family of office products. You've just made an intelligent purchase and a valuable investment. Now is the time to protect your investment. Don't wait until the ink is dry. Order the correct replacement ribbon today. Monroe Long Life Replacement Ribbons are designed for Monroe calculators and are reliable and economically priced. Individual packaging keeps your ribbon stock fresh. You can stock up on supplies to ensure never being caught without one on hand.

# **How to Order Supplies**

For supply pricing information and ordering supplies for your new Monroe 6120X calculator, just call or visit our website.

**To Phone:** Dial 1-888-Monroe 1 (or 1-888-666-7631). (We accept Visa and MasterCard).

**Web-site:** http://www.monroe-systems.com

**E-mail:** csr@monroe-systems.com

# **Monroe 6120X Calculator Supplies**

**Description** Monroe Replacement Spool Ribbon

Calculator Model Monroe 6120X

Item # P65M (B/R)

Monroe offers a complete line of supplies for all Monroe calculators and many competitive model calculators. If interested, please ask for a complete compatibility listing.

#### **LIMITED WARRANTY**

Monroe warrants to the original end user Customer that the equipment will, at the time of delivery to such Customer, be free from defects in manufacture. During the warranty claim period, which shall be 180 days from the date of original delivery to original end user Customer, Monroe will provide, based upon a verified claim under this Limited Warranty, adjustments, repairs, labor and parts to place the equipment in proper operating condition (or will provide a replacement at its sole option). This warranty does not cover supplies, consumable items, external accessories or damage resulting from accident, misuse, abuse, neglect, faulty installation, use contrary to specifications, combination with other equipment, acts of God, modification, or unauthorized repair or alteration. This Limited Warranty is valid only for equipment sold and installed in the continental United States, Alaska, and Hawaii.

THE FOREGOING SHALL BE THE SOLE AND EXCLUSIVE REMEDY WITH RESPECT TO THE EQUIPMENT. ANY CLAIM MUST BE MADE WITHIN THE APPLICABLE WARRANTY CLAIM PERIOD. THIS WARRANTY IS IN LIEU OF ALL OTHER WARRANTIES, EXPRESS, IMPLIED AND STATUTORY, INCLUDING, WITHOUT LIMITATION ANY WARRANTY WITH RESPECT TO MERCHANTAABILITY OR FITNESS FOR A PARTICULAR PURPOSE. THE WARRANTY CLAIM PERIOD SHALL NOT BE EXTENDED BY REASON OF A CLAIM UNDER THIS WARRANTY OR OTHERWISE. THE LIMITATIONS CONTAINED IN THIS WARRANTY ALSO APPLY TO ANY ADJUSTMENTS, REPAIRS, LABOR, PARTS AND OR REPLACEMENTS UNDER THIS WARRANTY. MONROE SHALL NOT BE LIABLE FOR CONSEQUENTIAL, INCIDENTAL, INDIRECT, SPECIAL OR PUNITIVE DAMAGES OR FOR LOSS OF PROFITS OR OTHER ECONOMIC LOSSES OR OTHER LOSSES ARISING OUT OF OR RELATED TO EQUIPMENT WHETHER SUCH DAMAGES BE DIRECT, INDIRECT, FORESEEABLE OR OTHERWISE AND WHETHER LIABILITY IS CLAIMED TO ARISE BY REASON OF CONTRACT, TORT, STRICT LIABILITY, NEGLIGENCE, OR OTHER LEGAL THEORY. THERE DOES NOT EXIST, NOR IS ANYONE AUTHORIZED TO MAKE, ANY PROMISES, WARRANTIES OR REPRESENTATIONS NOT CONTAINED IN THIS LIMITED WARRANTY. IN NO EVENT SHALL MONROE'S LIABILITY EXCEED THE PRICE OF THE PARTICULAR PIECE OF EQUIPMENT IN QUESTION. THE MATERIAL CONTAINED HEREIN IS SUPPLIED WITHOUT REPRESENTATION OR WARRANTY OF ANY KIND BY MONROE SYSTEMS FOR BUSINESS, INC. MONROE ASSUMES NO RESPONSIBILITY RELATIVE TO THE USE OF THIS MATERIAL AND SHALL HAVE NO LIABILITY FOR ANY DAMAGES, WHETHER DIRECT, INDIRECT, CONSEQUENTIAL, OR OTHERWISE ARISING FROM THE USE OF THIS MATERIAL OR ANY PART THEREOF.

To make a claim under this Limited Warranty please have the following information readily available (Model Number, Serial Number and Copy of your invoice), then Call or Email us at:

Phone: 888-666-7631 Email: csr@monroe-systems.com